# Cisco Router Configuration Basics

Mark Tinka & Nishal Goburdhan

#### Router Components

- Bootstrap stored in ROM microcode brings router up during initialisation, boots router and loads the IOS.
- POST Power On Self Test stored in ROM microcode checks for basic functionality of router hardware and determines which interfaces are present
- ROM Monitor stored in ROM microcode used for manufacturing, testing and troubleshooting
- Mini-IOS a.k.a RXBOOT/boot loader by Cisco small IOS ROM used to bring up an interface and load a Cisco IOS into flash memory from a TFTP server; can also perform a few other maintenance operations

#### Router Components

- $\Box$  RAM holds packet buffers, ARP cache, routing table, software and data structure that allows the router to function; running-config is stored in RAM, as well as the decompressed IOS in later router models
- $\Box$  ROM starts and maintains the router
- $\Box$  Flash memory holds the IOS; is not erased when the router is reloaded; is an EEPROM [Electrically Erasable Programmable Read-Only Memory] created by Intel, that can be erased and reprogrammed repeatedly through an application of higher than normal electric voltage
- NVRAM Non-Volatile RAM holds router configuration; is not erased when router is reloaded

#### Router Components

#### **□ Config-Register**

- **controls how router boots;**
- **u** value can be seen with "show version" command;
- is typically 0x2102, which tells the router to load the IOS from flash memory and the startup-config file from NVRAM

## Purpose of the Config Register

□ Reasons why you would want to modify the config-register:

- Force the router into ROM Monitor Mode
- Select a boot source and default boot filename
- Enable/Disable the Break function
- Control broadcast addresses
- Set console terminal baud rate
- Load operating software from ROM
- Enable booting from a TFTP server

## System Startup

- POST loaded from ROM and runs diagnostics on all router hardware
- Bootstrap locates and loads the IOS image; default setting is to load the IOS from flash memory
- IOS locates and loads a valid configuration from<br>NVRAM; file is called startup-config; only exists<br>if you copy the running-config to NVRAM
- $\Box$  startup-config if found, router loads it and runs embedded configuration; if not found, router enters setup mode

#### **Overview**

#### ■ Router configuration controls the operation of the router's:

- **Interface IP address and netmask**
- **Routing information (static, dynamic or** default)
- Boot and startup information
- Security (passwords and authentication)

## Where is the Configuration?

**□** Router always has two configurations:

**Running configuration** 

- In RAM, determines how the router is currently operating
- **If Is modified using the configure command**
- **To see it:** show running-config
- **□** Startup confguration
	- In NVRAM, determines how the router will operate after next reload
	- $\blacksquare$  Is modified using the  $\text{copy}$  command
	- **To see it:** show startup-config

## Where is the Configuration?

□ Can also be stored in more permanent places:

- **External hosts, using TFTP (Trivial File Transfer Protocol)**
- **In flash memory in the router**

**O** Copy command is used to move it around

- **copy run start copy run tftp**
- **copy start tftp** copy tftp start
- **copy flash start copy start flash**

#### Router Access Modes

**D** User EXEC mode – limited examination of router

- Router>
- **Privileged EXEC mode detailed examination of** router, debugging, testing, file manipulation (router prompt changes to an octothorp)

Router#

- ROM Monitor useful for password recovery & new IOS upload session
- □ Setup Mode available when router has no startup-config file

#### External Configuration Sources

**□ Console** 

- **Direct PC serial access**
- **D** Auxiliary port
	- **Modem access**
- Virtual terminals
	- **Telnet/SSH access**
- **D** TFTP Server
	- **Copy configuration file into router RAM**
- Network Management Software
	- e.g., CiscoWorks

## Changing the Configuration

- Configuration statements can be entered interactively
	- **n** changes are made (almost) immediately, to the running configuration
- □ Can use direct serial connection to console port, or
- Telnet/SSH to vty's ("virtual terminals"), or
- **D** Modem connection to aux port, or
- $\Box$  Edited in a text file and uploaded to the router at a later time via tftp; copy tftp start or config net

## Logging into the Router

□ Connect router to console port or telnet to router **router>**

**router>enable**

**password**

**router#**

**router#?**

**□** Configuring the router

**Terminal (entering the commands directly) router# configure terminal router(config)#**

Connecting your FreeBSD Machine to the Router's Console Port

**□ Connect your machine to the console port** using the rollover serial cable provide

**□ Go to /etc/remote to see the device** configured to be used with "tip". you will see at the end, a line begin with com1

**bash\$ tip com1 <enter> router> router>enable router#**

#### Address Assignments

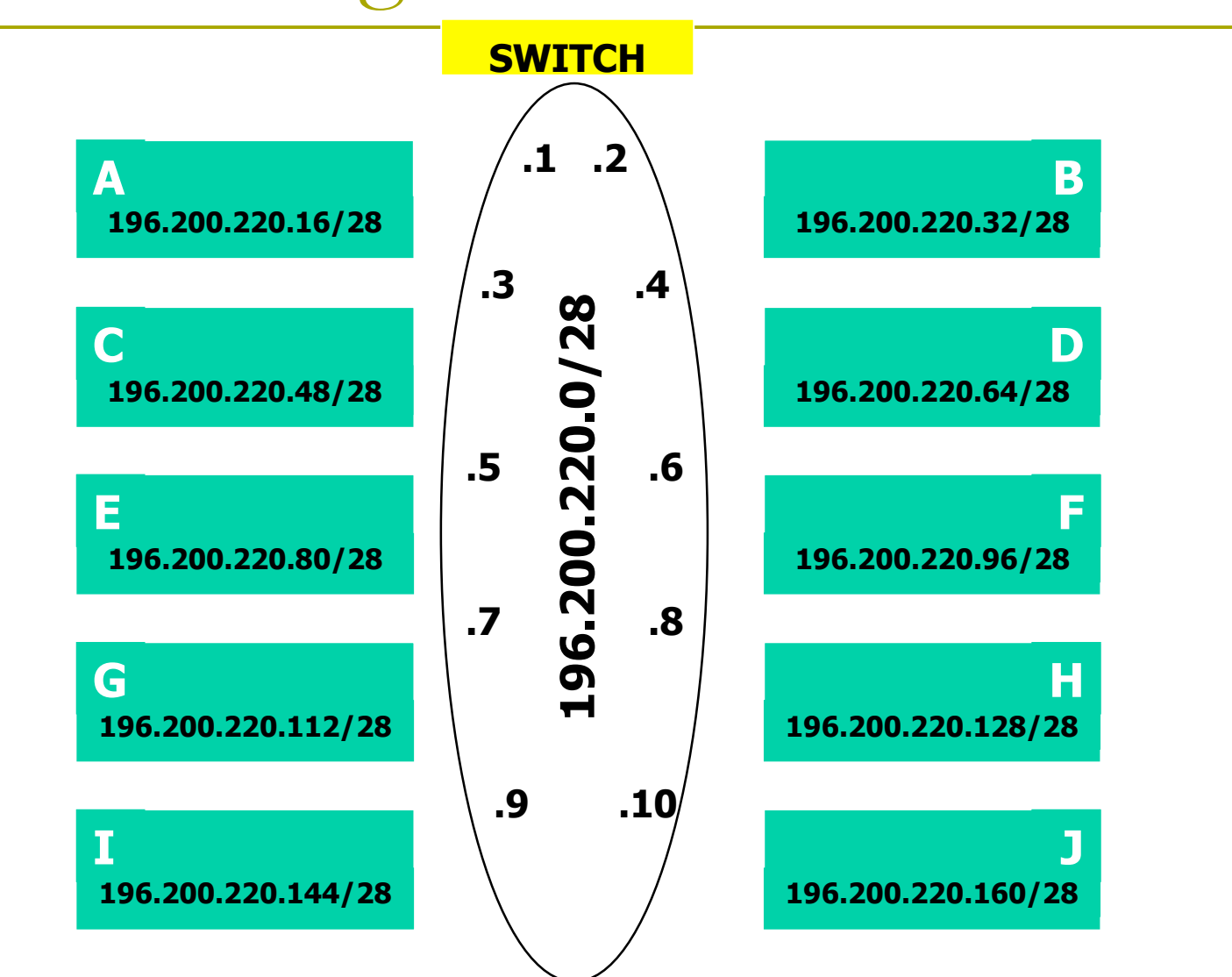

#### New Router Configuration Process

□ Load configuration parameters into RAM

**Router#configure terminal**

**Personalize router identification** 

**Router#(config)hostname RouterA**

**D** Assign access passwords

**RouterA#(config)line console 0**

**RouterA#(config-line)password cisco**

**RouterA#(config-line)login**

#### New Router Configuration Process

□ Configure interfaces

- **RouterA#(config)interface ethernet 0/0**
- **RouterA#(config-if)ip address n.n.n.n m.m.m.m**
- **RouterA#(config-if)no shutdown**
- **□ Configure routing/routed protocols**
- **□** Save configuration parameters to NVRAM
	- **RouterA#copy running-config startupconfig**
	- (or **write memory**)

Router Prompts – How to tell where you are on the router

- **D** You can tell in which area of the router's configuration you are by looking at the router prompts:
	- **Router>** => USER prompt mode
	- **Router#** => PRIVILEGED EXEC prompt mode
	- **Router(config)** => terminal configuration prompt
	- **Router(config-if)** => interface configuration prompt
	- **Router(config-subif)**=> sub-interface configuration prompt

Router Prompts – How to tell where you are on the router

- **D** You can tell in which area of the router's configuration you are by looking at the router prompts:
	- Router (config-route-map) # => route-map configuration prompt
	- Router (config-router) # => router configuration prompt
	- **Router(config-line)#** => line configuration prompt
	- rommon  $1$ > => ROM Monitor mode

## Configuring your Router

□ Set the enable (secret) password:

**router(config)# enable secret** "your pswd"

This MD5 encrypts the password

- The old method was to use the **enable password** command. But this is not secure (weak encryption) and is ABSOLUTELY NOT RECOMMENDED. DO NOT USE!
- **Ensure that all passwords stored on router are** (weakly) encrypted rather than clear text:

**router(config)# service password-encryption**

```
Configuring Your Router
```
□ To configure interface you should go to interface configuration prompt

```
router(config)# interface ethernet0 (or
0/x)
```

```
router(config-if)#
```

```
□ Save your configuration
```

```
 router#copy running-config startup-
 config
```
### Configuring Your Router

 Global: **enable secret e***2@fnog* **D** Interface: **interface ethernet 0/0 ip address n.n.n.n m.m.m.m D** Router: **router ospf 1 network n.n.n.n w.w.w.w area 0** Line: **line vty 0 4**

## Global Configuration

**□** Global configuration statements are independent of any particular interface or routing protocol, *e.g.*:

- **hostname** *e2-@fnog*
- **enable secret** *tracke2*
- **service password-encryption**
- **logging facility** *local0*
- **logging** *n.n.n.n*

## Global Configuration

**D** IP specific global configuration statements:

**ip classless**

**ip name-server** *n.n.n.n*

**□ Static Route Creation** 

**ip route** *n.n.n.n m.m.m.m g.g.g.g*

 $n.n.n.n =$  network block

*m.m.m.m* = network mask denoting block size

*g.g.g.g* = next hop gateway destination packets are sent to

#### The NO Command

**D** Used to reverse or disable commands e.g

**ip domain-lookup no ip domain-lookup**

**router ospf 1 no router ospf 1**

**ip address 1.1.1.1 255.255.255.0 no ip address**

## Interface Configuration

Interfaces are named by slot/type; *e.g.*:

- ethernet0, ethernet1,... Ethernet5/1
- Serial0/0, serial1 ... serial3
- And can be abbreviated:
	- **E** ethernet0 or eth0 or e0
	- Serial0/0 or ser0/0 or s0/0

### Interface Configuration

■ Administratively enable/disable the interface **router(config-if)#no shutdown router(config-if)#shutdown**

**D** Description **router(config-if)#description ethernet link to admin building router**

### Global Configuration Commands

#### Cisco **global** config should always include:

- **ip classless**
- **ip subnet-zero**
- **no ip domain-lookup**

#### Cisco **interface** config should usually include:

- **no shutdown**
- **no ip proxy-arp**
- **no ip redirects**
- **no ip directed-broadcast**
- Industry recommendations are at http://www.cymru.com/Documents

#### Looking at the Configuration

 Use "**show running-configuration**" to see the current configuration

 Use "**show startup-configuration**" to see the configuration in NVRAM, that will be loaded the next time the router is rebooted or reloaded

#### Interactive Configuration

Enter configuration mode, using " **configure terminal**"

- **n** Often abbreviated to "conf t"
- **Prompt gives a hint about where you are:**

```
router#configure terminal
router(config)#ip classless
router(config)#ip subnet-zero
router(config)#int e0/1
router(config-if)#ip addr n.n.n.n m.m.m.m
router(config-if)#no shut
router(config-if)#^Z
```
## Storing the Configuration on a Remote System

 Requires: '**tftpd**' on a unix host; destination file must exist before the file is written and must be world writable...

```
router#copy run tftp
Remote host []? n.n.n.n
Name of configuration file to write [hoste2-rtr- confg]? hoste2-rtr-confg
Write file hoste2-rtr-confg on Host n.n.n.n?
  [confirm]
Building configuration...
```

```
Writing hoste2-rtr-confg !![OK]
router#
```
## Restoring the Configuration from a Remote System

 Use 'tftp' to pull file from UNIX host, copying to runningconfig or startup-config

```
router#copy tftp start
Address of remote host [255.255.255.255]? n.n.n.n
Name of configuration file [hoste2-rtr-confg]?
Configure using hostel-rtr-confg from n.n.n.n?
  [confirm]
Loading hoste2-rtr-confg from n.n.n.n (via
 Ethernet0/0): !
[OK - 1005/128975 bytes]
[OK]
hoste2-rtr# reload
```
#### ■ IOS has a built-in help facility;

- use "?" to get a list of possible configuration statements
- $\Box$ "?" after the prompt lists all possible commands:

**router#?**

- "<partial command> ?" lists all possible subcommands, e.g.:
	- **router#show ?**
	- **router#show ip ?**

■ "<partial command>?" shows all possible command completions

**router#con?**

 **configure connect**

#### $\Box$  This is different:

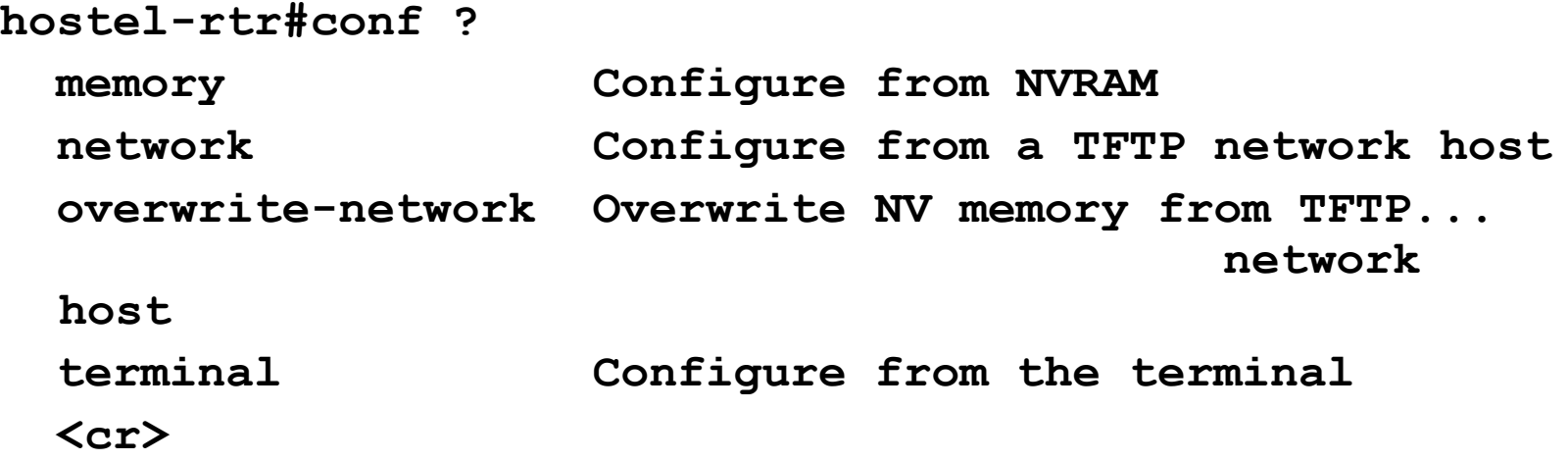

**□** This also works in configuration mode: **router(config)#ip a? accounting-list accounting-threshold accounting-transits address-pool alias as-path**

**router(config)#int e0/0 router(config-if)#ip a? access-group accounting address**

■ Can "explore" a command to figure out the syntax:

**router(config-if)#ip addr ? A.B.C.D IP address**

**router(config-if)#ip addr n.n.n.n ? A.B.C.D IP subnet mask**

**router(config-if)#ip addr n.n.n.n m.m.m.m ? secondary Make this IP address a secondary address <cr>**

**router(config-if)#ip addr n.n.n.n m.m.m.m router(config-if)#**

### Getting Lazy Online Help

- TAB character will complete a partial word **hostel-rtr(config)#int<TAB> hostel-rtr(config)#interface et<TAB> hostel-rtr(config)#interface ethernet 0 hostel-rtr(config-if)#ip add<TAB> hostel-rtr(config-if)#ip address n.n.n.n m.m.m.m**
- **D** Not really necessary; partial commands can be used: **router#conf t router(config)#int e0/0 router(config-if)#ip addr n.n.n.n**

## Getting Lazy Online Help

- **D** Command history
	- **IOS maintains short list of previously typed commands**
	- up-arrow or  $\gamma_{\rm p}$ ' recalls previous command
	- down-arrow or  $\gamma n'$  recalls next command
- $\Box$  Line editing
	- **In left-arrow, right-arrow moves cursor inside command**
	- $\blacksquare$  '^d' or backspace will delete character in front of cursor
	- Ctrl-a takes you to start of line
	- Ctrl-e takes you to end of line

Connecting your FreeBSD machine to the Router's Console port

**D** Look at your running configuration

■ Configure an IP address for e0/0 depending on your table

use n.n.n.n for table A etc

- □ Look at your running configuration and your startup configuration
- $\Box$  Check what difference there is, if any

#### Deleting your Router's Configuration

□ To delete your router's configuration

**Router#erase startup-config** OR **Router#write erase Router#reload**

**Router will start up again, but in setup mode,** since startup-config file does not exists

## Using Access Control Lists (ACLs)

■ Access Control Lists used to implement security in routers

- **powerful tool for network control**
- **Filter packets flow in or** *out* of router interfaces
- **restrict network use by certain users or devices**
- **deny or permit traffic**

## Rules followed when comparing traffic with an ACL

- **□** Is done in sequential order; line 1, line 2, line 3 etc
- $\blacksquare$  Is done in the direction indicated by the keyword *in* or *out*
- Is compared with the access list until a match is made; then NO further comparisons are made
- □ There is an implicit "deny" at the end of each access list; if a packet does not match in the access list, it will be discarded

## Using ACLs

#### **D** Standard IP Access Lists

- ranges (1 99) & (1300-1999)
- simpler address specifications
- **generally permits or denies entire protocol suite**
- **Extended IP Access Lists** 
	- ranges (100 199) & (2000-2699)
	- **n** more complex address specification
	- **quenerally permits or denies specific protocols**
- **D** There are also named access-lists
	- **Standard**
	- **Extended**
	- Named access-lists easier to manage as lines may be deleted or added by sequence number. NO need to delete and reinstall the entire ACL. Not supported with all features.

#### ACL Syntax

#### **D** Standard IP Access List Configuration Syntax

- **access-list access-list-number {permit | deny} source {source-mask}**
- **ip access-group access-list-number {in | out}**
- **Extended IP Access List Configuration Syntax** 
	- **access-list access-list-number {permit | deny} protocol source {source-mask} destination {destination-mask}**
	- **ip access-group access-list-number {in | out}**
- **n** Named IP Access List Configuration Syntax
	- **ip access-list {standard | extended} {name | number}**

## Where to place ACLs

- Place **Standard IP** access list close to **destination**
- Place **Extended IP** access lists close to the **source** of the traffic you want to manage

#### What are Wild Card Masks?

- Are used with access lists to specify a host, network or part of a network
- □ To specify an address range, choose the next largest block size e.g.
	- to specify 34 hosts, you need a 64 block size **to specify 18 hosts, you need a 32 block size** to specify 2 hosts, you need a 4 block size

#### What are Wild Card Masks?

 $\Box$  Are used with the host/network address to tell the router a range of addresses to filter

#### **Examples:**

- To specify a host:
	- $\Box$  196.200.220.1 0.0.0.0
- To specify a small subnet:
	- 196.200.220.8 196.200.220.15 (would be a /29)
	- **Block size is 8, and wildcard is always one number less** than the block size
	- □ Cisco access list then becomes 196.200.220.8 0.0.0.7
- $\blacksquare$  To specify all hosts on a /24 network:
	- $\Box$  196.200.220.0 0.0.0.255

#### What are Wild Card Masks?

- **□** Short cut method to a quick calculation of a network subnet to wildcard:
	- $\blacksquare$  255 {netmask bits on subnet mask}
- **D** Examples:
	- to create wild card mask for 196,200.220.160 255.255.255.240
		- $\sqrt{2196.200.220.1600.0.0.15}$  {255 240}
	- to create wild card mask for 196,200,220.0 255.255.252.0
		- $\Box$  196.200.220.0 0.0.3.255

#### ACL Example

- **Router(config)#access-list <accesslist-number> {permit|deny} {test conditions}**
- **Router(config)#int eth0/0**
- **Router(config-if)#{protocol} accessgroup <access-list-number>**
- e.g., check for IP subnets 196.200.220.80 to 196.200.220.95
	- 196.200.220.80 0.0.0.15

## ACL Example

- Wildcard bits indicate how to check corresponding address bit
	- $\Box$  0=check or match
	- $\blacksquare$  1=ignore
- **D** Matching Any IP Address
	- 0.0.0.0 255.255.255.255
	- or abbreviate the expression using the keyword ' **any'**
- Matching a specific host
	- $196.200.220.80.0.0.0$
	- or abbreviate the wildcard using the IP address preceded by the keyword '**host'**

#### Permit telnet access only for my network

```
access-list 1 permit 196.200.220.192 0.0.0.15
access-list 1 deny any
line vty 0 4
  access-class 1 in
```
## Standard IP ACLs Permit only my network

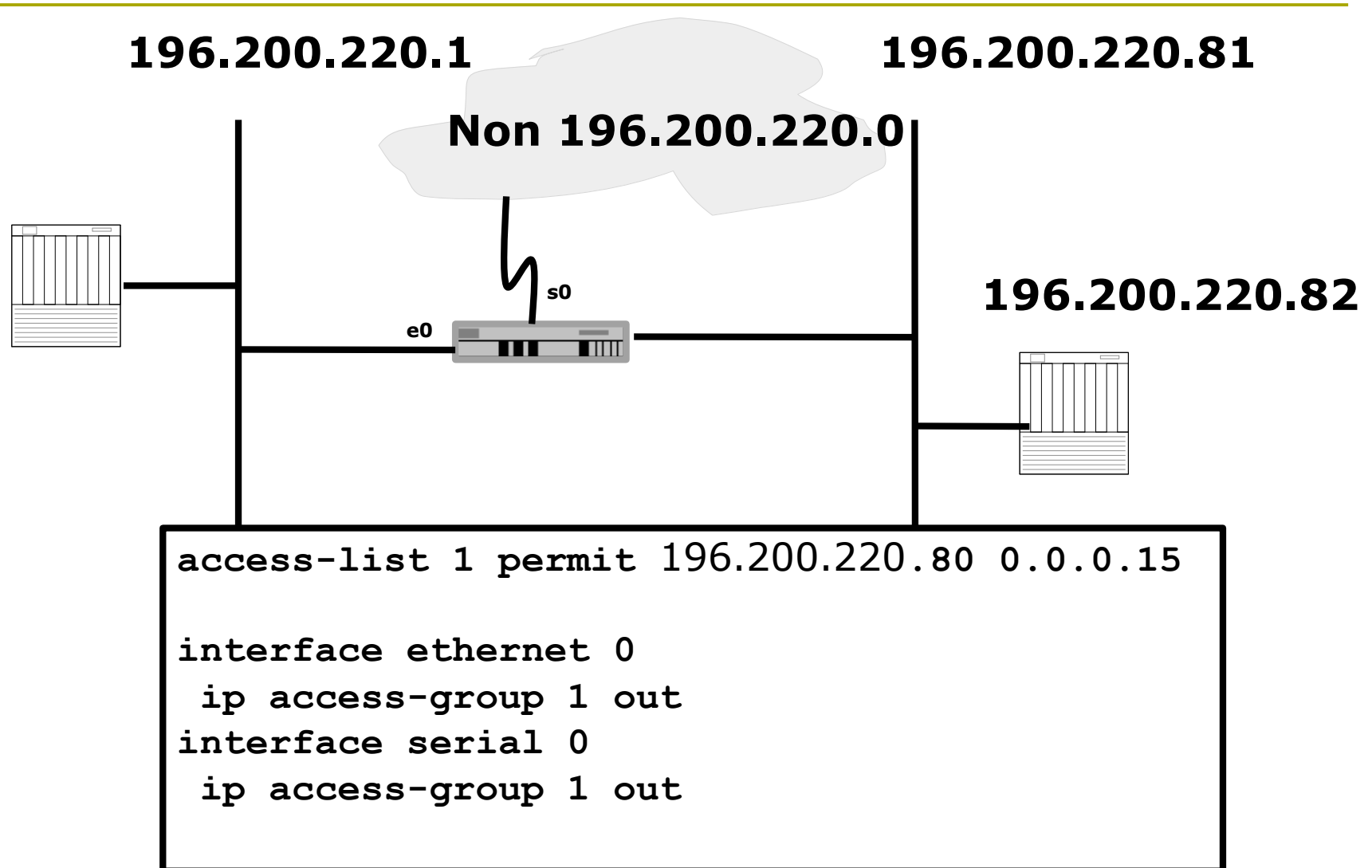

#### Extended IP ACLs: Deny FTP access through Interface E1

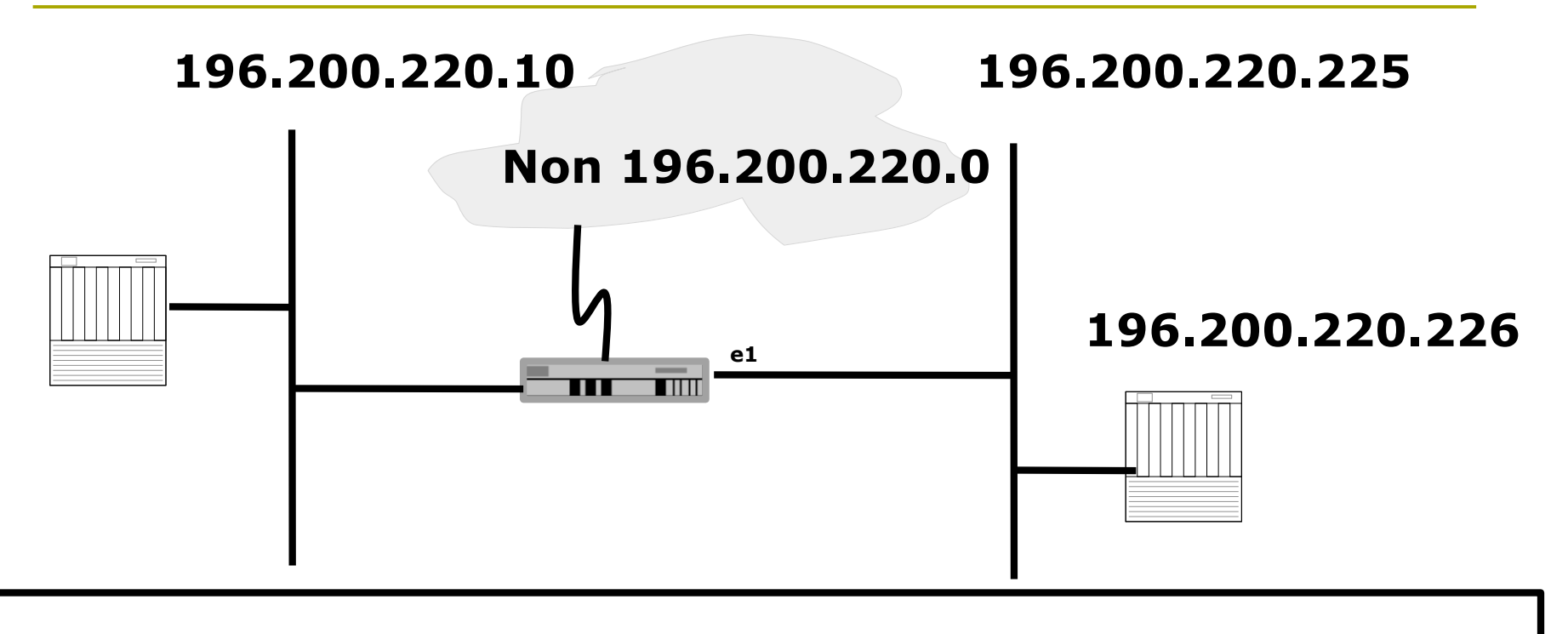

**access-list 101 deny tcp 196.200.220.0 0.0.0.15 196.200.220.224 0.0.0.15 eq 21 access-list 101 deny tcp 196.200.220.0 0.0.0.15 196.200.220.224 0.0.0.15 eq 20 access-list 101 permit ip 196.200.220.0 0.0.0.15 0.0.0.0 255.255.255.255 interface ethernet 1 ip access-group 101 out**

#### Prefix Lists

- □ Cisco first introduced prefix lists in IOS 12.0
- □ Used to filter routes, and can be combined with route maps for route filtering and manipulation
- **Provide much higher performance than access** control lists and distribute lists
- **D** Are much easier to configure and manage
	- Using CIDR address/mask notation
	- Sequence numbers (as in named access-lists)

#### Prefix Lists

- **Prefix lists have an implicit "deny" at the** end of them, like access control lists
- **□** Are quicker to process than regular access control lists
- □ If you do have IOS 12.0 or later, it is STRONGLY RECOMMENDED to use prefix lists rather than access lists for route filtering and manipulation

### Prefix List Configuration Syntax

 $\Box$  Prefix list configuration syntax

```
config t
   ip prefix-list list-name {seq seq-
 value} {permit|deny} network/len {ge
 ge-value} {le le-value}
```
- **limi** 1 ist-name name to use for the prefix list
- **seq-value** numeric value of the sequence; optional
- **network/len** CIDR network address notation

#### Prefix List Configuration Syntax

**D** Prefix list configuration Syntax

- **ge-value** "from" value of range; matches equal or longer prefixes (more bits in the prefix, smaller blocks of address space)
- **le-value** "to" value of range; matches equal or shorter prefixes (less bits in the prefix, bigger blocks of address space)

#### Prefix List Configuration Example

□ To deny a single /28 prefix: **ip prefix-list t2afnog seq 5 deny 196.200.220.192/28**

- $\Box$  To accept prefixes with a prefix length of /8 up to /24: **ip prefix-list test1 seq 5 permit 196.0.0.0/8 le 24**
- To deny prefixes with a mask greater than 25 in 196.200.220.0/24: **ip prefix-list test2 seq 10 deny 196.200.220.0/24 ge 25**

 $\Box$  To allow all routes: **ip prefix-list test3 seq 15 permit 0.0.0.0/0 le 32**

#### Disaster Recovery – ROM Monitor

- **E** ROM Monitor is very helpful in recovering from emergency failures such as:
	- **Password recovery**
	- **Upload new IOS into router with NO IOS** installed
	- **Selecting a boot source and default boot** filename
	- Set console terminal baud rate to upload new IOS quicker
	- Load operating software from ROM
	- **Enable booting from a TFTP server**

## Getting to the ROM Monitor

- **D** Windows using HyperTerminal for the console session
	- Ctrl-Break

#### **D** FreeBSD/UNIX using Tip for the console session

- $\blacksquare$  <Enter>, then  $\sim \#$  OR
- **Ctrl-1, then Break or Ctrl-C**

#### **D** Linux using Minicom for the console session

■ Ctrl-A F

## Disaster Recovery: How to Recover a Lost Password

□ Connect your PC's serial port to the router's console port □ Configure your PC's serial port:

- 9600 baud rate
- **No parity**
- 8 data bits
- $\blacksquare$  1 stop bit
- No flow control

## Disaster Recovery: How to Recover a Lost Password

- Your configuration register should be 0x2102; use " **show version** " command to check
- Reboot the router and apply the Breaksequence within 60 seconds of powering the router, to put it into ROMMON mode

**Rommon 1>confreg 0x2142 Rommon 2>reset**

**Router reboots, bypassing startup-config file** 

### Disaster Recovery: How to Recover a Lost Password

**Type Ctrl-C to exit Setup mode**

**Router>enable Router#copy start run** (only!!!) **Router#show running**

**Router#conf t Router(config)enable secret forgotten Router(config)int e0/0… Router(config-if)no shut Router(config)config-register 0x2102 Router(config)Ctrl-Z or end Router#copy run start Router#reload**

# Cisco Router Configuration Basics

Questions?